## MyOPAC からの相互貸借申込(外部文献依頼)

図書や雑誌論文で紹介されている「参考文献」や「引用文献」、データベース検索でヒットした 論文等の資料を探していて、各キャンパスの図書館では所蔵していない場合、他の図書館・機関 から取寄せることができます。取寄せには送料、複写料、手数料等の料金がかかります(※)。

原則として、コピー(複写物)を郵送で入手することになりますが、図書(単行本)であれば 借り受けることもできます。このように、外部から文献を取り寄せることを「相互貸借(ILL)」 または外部文献依頼と言い、MyOPAC から申込むことができます。

※ RapidILL での取寄せ、相模原・白金キャンパス間の現物貸借は無料です

## 1) OPAC から MyOPAC にログインする

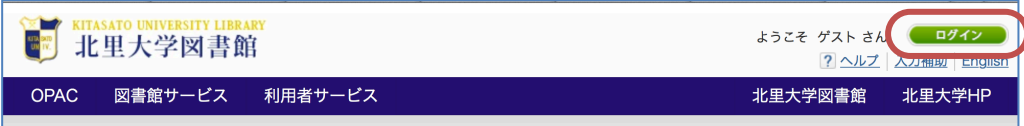

2) 利用者サービスの「文献複写・貸借申込み」を選択する

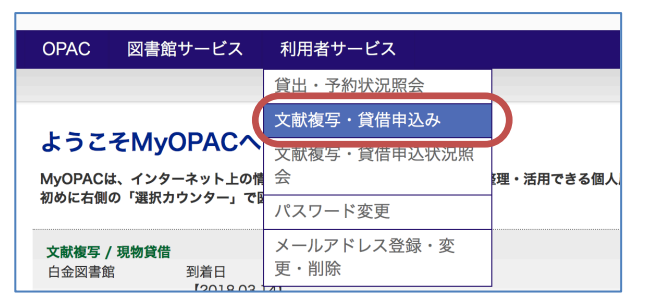

3) 著作権法に基づく複写および複製物の取扱についての注意事項が表示されますので、良く読み 【同意します】にチェックを入れて [申込] をクリックしてください。

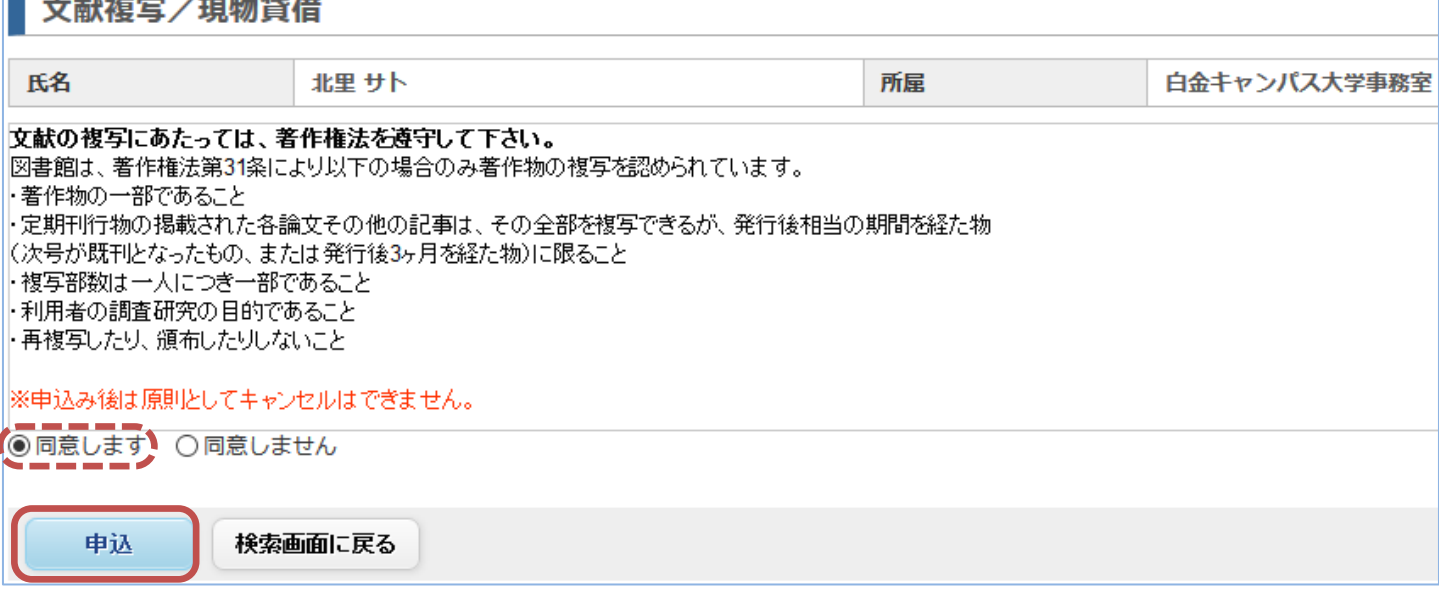

## 北里大学図書館

2024.4

4) 申込画面に切り替わるので、文献情報を入力してください(1 論文につき 1 件です)

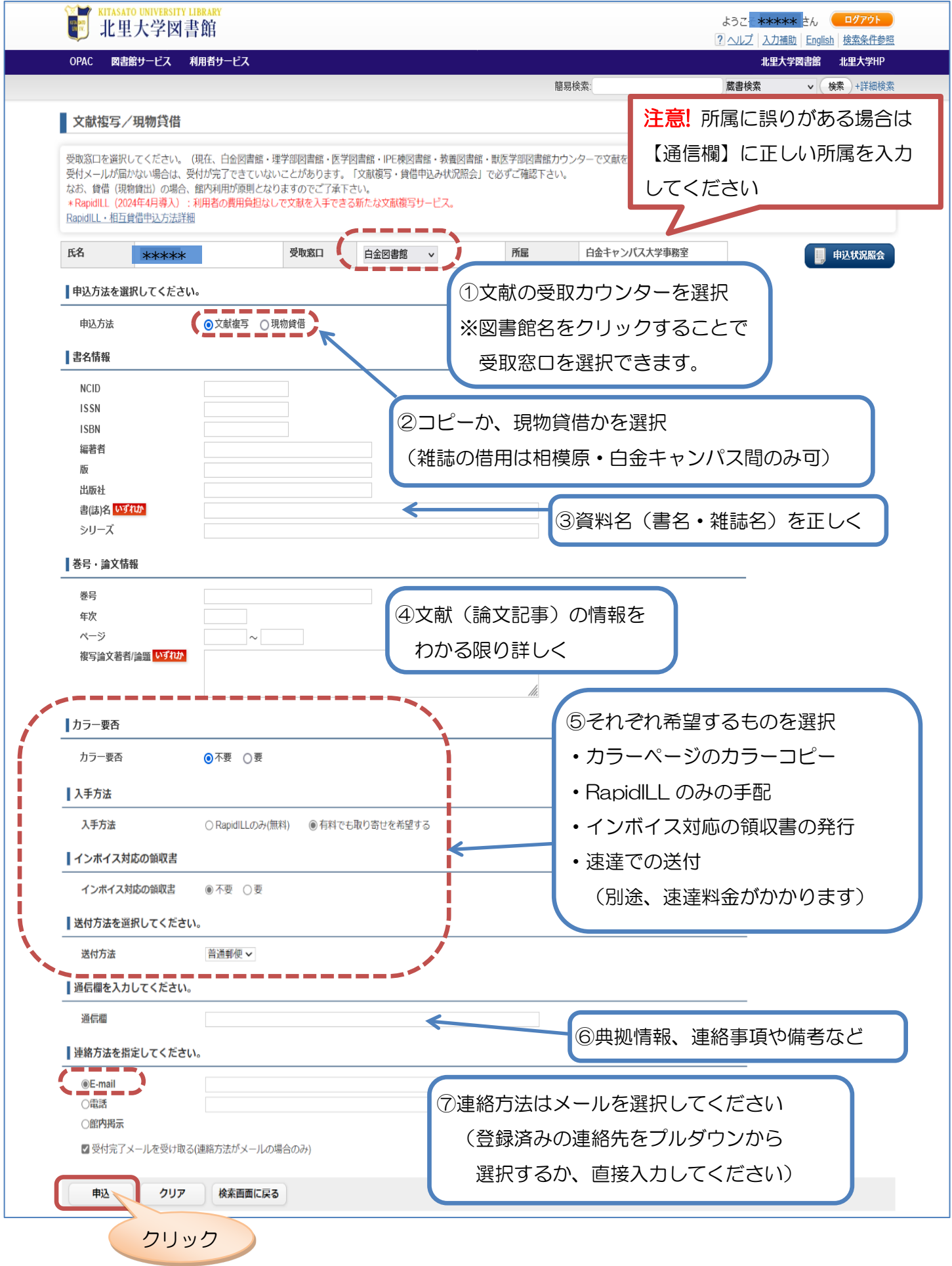

5) 確認画面が表示されるので、入力した内容に間違いがないか確認し、問題なければ [申込を確定する] をクリックします(申込番号が付与されます)

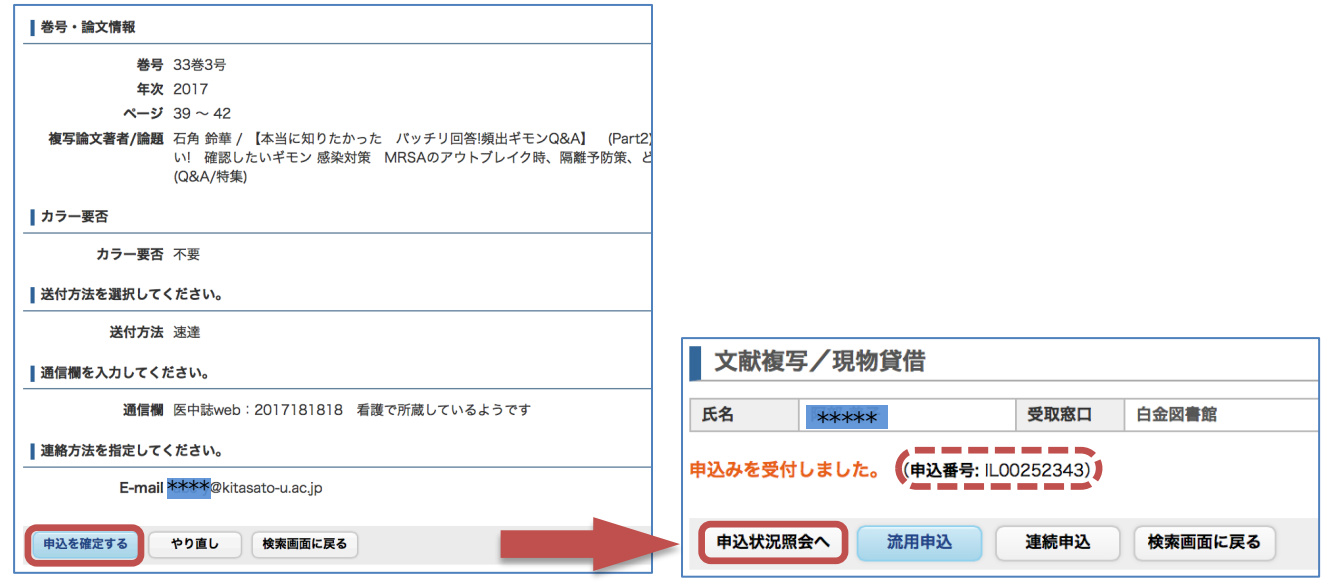

6) [申込状況照会へ] をクリックすると、申込状況(一覧)画面に切り替わり、現在の依頼状況や、 過去の依頼履歴を確認できます

状態:「全て」を選んで [絞込] をクリックすると全ての依頼が一覧表示され

申込番号をクリックすると、詳細画面に切り替わります

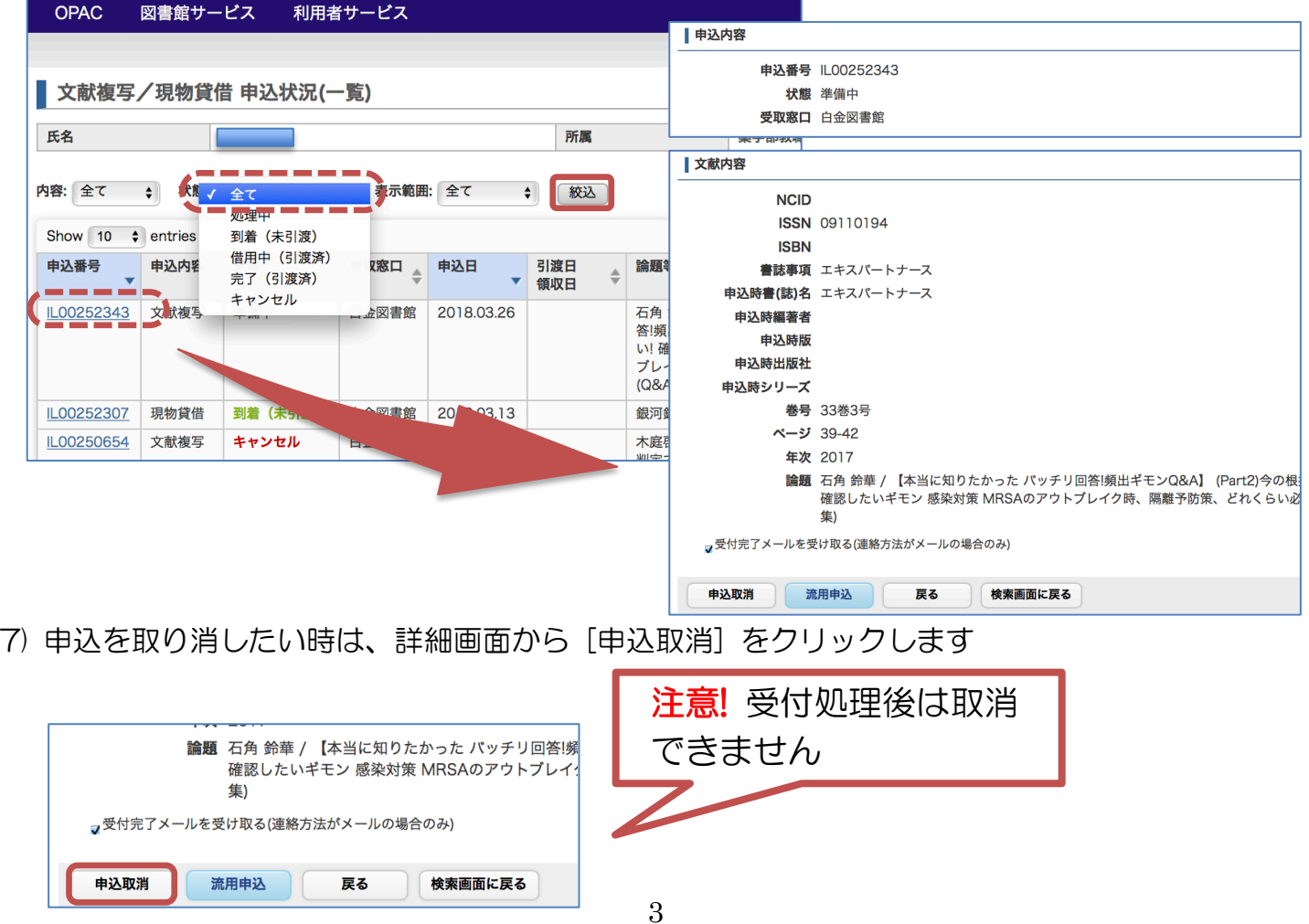

8) 文献が到着すると、MyOPAC の TOP 画面にメッセージが表示されます あわせて、連絡方法で指定したアドレスへ到着通知メールが届きます

<コピー(文献複写)が到着した場合>

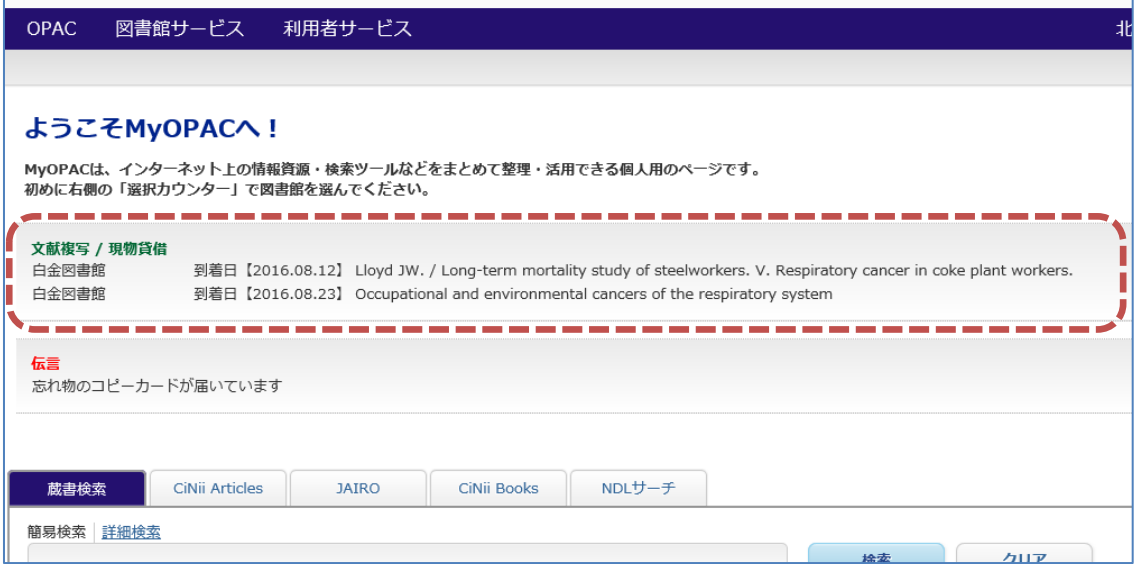

<現物貸借が到着した場合>

表示されている返却期限までに、指定した受取窓口図書館のカウンターへ返却してください

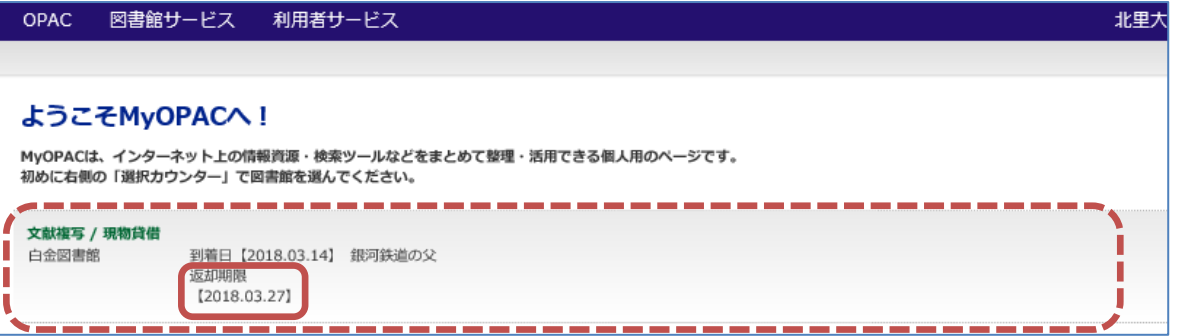

9) 料金は、申込状況(一覧)画面もしくは詳細画面でも確認できます

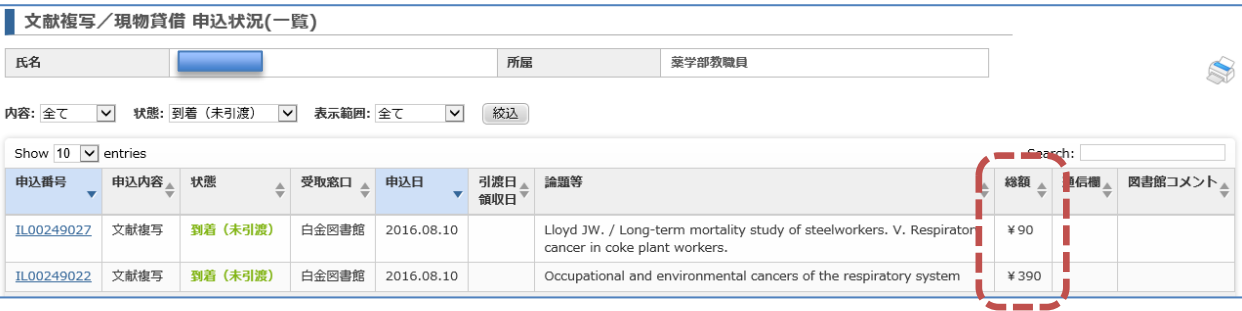